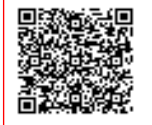

**i.c.s. "Rina Durante" C.F. 80010880757 C.M. LEIC829006** ALO9IQU - protocollo scuola Prot. 0000276/U del 19/01/2024 11:32

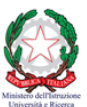

**I.C. RINA DURANTE** 

**ISTITUTO COMPRENSIVO "RINA DURANTE" MELENDUGNO - BORGAGNE** 

Scuola dell'infanzia, Scuola Primaria e Scuola Secondaria di primo grado Scation and Tripanzia, Scation Primaria e Scation Secondaria at primo graduo<br>Sede amministrativa: Via San Giovanni, 1 - 73026 MELENDUGNO Tel. 0832.834021 - Fax 0832.837175<br>Ambito 18 Codice Meccanografico: LEIC829006 - Codi Sito web: www.icsmelendugno.edu.it - e mail: leic829006@istruzione.it<br>e-mail certifica: leic829006@pec.istruzione.it<br>e-mail certifica: leic829006@pec.istruzione.it

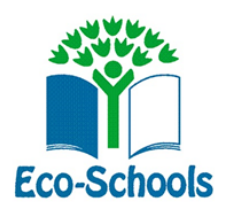

Melendugno, 12 gennaio 2024

 **Al Personale della Scuola Ai Docenti Della Scuola Secondaria di 1° grado S E D E** 

## **CIRCOLARE N°89**

Oggetto: calendario scrutini primo quadrimestre

Si comunica alle SS.LL. che i Consigli di Classe, sono convocati nella sede centrale in via S. Giovanni, 1 nel giorno nelle ore sotto indicati, per trattare il seguente ordine del giorno:

1) Verifica dell'attività educativa e didattica svolta e dei risultati conseguiti;

2) Valutazione degli alunni a conclusione del primo quadrimestre;

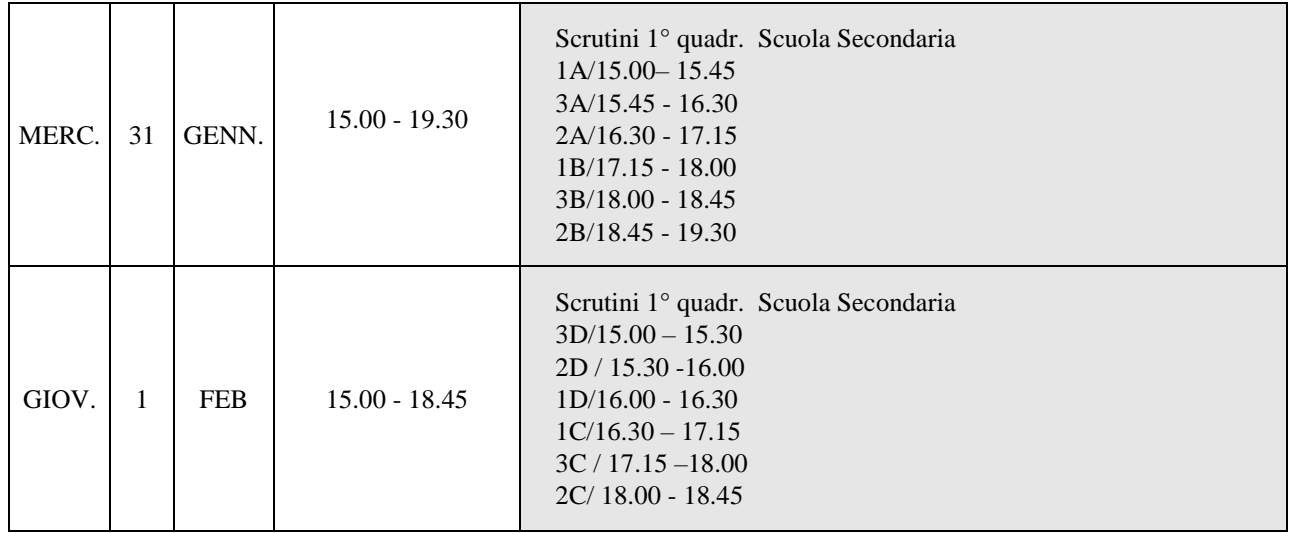

**SI COMUNICA CHE IL REGISTRO ELETTRONICO SARA' BLOCCATO IL GIORNO 29.01.2024 per consentire all Coordinatore di inserire i giudizi nel documento di valutazione.**

**Si rammenta che le ore di assenza effettuate dagli alunni e le varie valutazioni - fino alla data del 30 gennaio 2023 - devono essere riportati da ogni docente negli appositi spazi del registro online** e che le prove di verifica relative al primo quadrimestre, dopo l'annotazione del giudizio, devono essere depositate preventivamente nel fascicolo di ogni alunno.

**Sarà cura del coordinatore assicurarsi che ogni docente del proprio Consiglio di Classe abbia immesso nel registro online tutti i dati.**

## **PROCEDIMENTO SCRUTINIO:**

### **TUTTI I DOCENTI DEVONO EFFETTUARE I SUGUENTI PASSAGGI:**

- **1. IL VOTO DI CITTADINANZA SARA' STABILITO E INSERITO NEL DOCUMENTO DI VALUTAZUONE IL GIORNO DELLO SCRUTINIO;**
- **2. INSERIRE NEL REGISTRO PERSONALE DOCENTE LE ASSENZE E LE VALUTAZIONI;**
- **3. SUCCESSIVAMENTE CLICCARE SU COPIA VOTI PROPOSTI;**
- **4. ELIMINARE LA VIRGOLA DAL VALORE CHE COMPARIRA' SU "VOTO UNICO" (SE COMPARE), PER AVERE UN NUMERO INTERO;**
- **5. INSERIRE MANUALMENTE IL VOTO DEL COMPORTAMENTO E SALVARE (es. B-BUONO)**

#### **IL COORDINATORE PROVVEDERA' AD EFFETTUARE I SUCCESSICI PASSI:**

- **1. APRIRE L'AREA SCRUTINIO;**
- **2. CONTROLLARE CHE TUTTI I DOCENTI DEL PROPRIO CONSIGLIO DI CLASSE ABBIANO AGGIORNATO ASSENZE E VALUTAZIONI E CHE ABBIANO EFFETTUATO LA COPIA DEI VOTI IN VOTI PROPOSTI;**
- **3. EFFETTUARE NELL'AREA SCRUTINIO LA COPIA DEI VOTI PROPOSTI;**
- **4. APRIRE SUCCESSIVAMENTE LA SCHEDA DI OGNI ALUNNO;**
- **5. INSERIRE NELLA CASELLA DEL "GIUDIZIO", IL GIUDIZIO COMPLESSIVO RELATIVO AGLI APPRENDIMENTI (FACENDO COPIA E INCOLLA DAL PROPRIO FILE WORD);**
- **6. SUCCESSIVAMENTE NELLA CASELLA "GIUDIZIO PER MATERIA", NELLA CASELLA COMPORTAMENTO INSERIRE, CON MODALITA' COPIA E INCOLLA, IL GIUDIZIO RELATIVO AL COMPORTAMENTO DELL'ALUNNO (FACENDO COPIA E INCOLLA DAL PROPRIO FILE WORD);**

I coordinatori cureranno tempestivamente la verbalizzazione della riunione, nonché ogni altra compilazione del registro dei verbali loro affidato.

# **I genitori potranno reperire o visualizzare il documento di valutazione direttamente dal registro elettronico dal giorno 5/02/2024.**

IL DIRIGENTE SCOLASTICO Avv. Anna Rita Carati

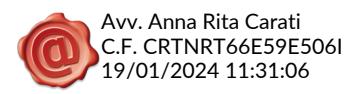